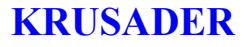

~~~~~~~~~~~~~~~~~~~~~~~~~~~~~~~~~~~~~~~~~~~~~~~~~~~~~~~~~~~~~~~~~~~~~~~

## synaptic ou

Pour des sauvegardes charger en 'logithèque' le logiciel 'Krusader', brancher le DD puis lancer 'Krusader' ; deux fenêtres semblables s'affichent, faire apparaître par exemple 'mes documents' à gauche, le DD à droite, puis, la 1ère fois sélectionner un dossier à puis  $\langle$ Ctrl + A $\rangle$  (pour tout sélectionner) faire F5 (copier) une BD s'affiche disant en gros: ''*tant de fichiers à copier sur DD* '', accepter et attendre la fin. Fermer le tout. (*Ce qui est valable pour un DD l'est aussi pour une clé USB, une carte ou tout autre dispositif de stockage en fonction de la contenance voulue*) Les fois suivantes appliquer la méthode ci dessous.

Pour synchroniser les dossiers et leurs sous dossiers sur la sauvegarde:

J'affiche à gauche le dossier à sauvegarder, à droite la partie sauvegarde puis :

- **→** Outils **→** Synchroniser des dossiers
- **BD :** vérifier que Parcourir les dossiers récursivement est bien coché (flèche en bleu ci-dessous) dans Options sélectionner la flèche dans le sens ou l'on veut sauvegarder (en vert ci-dessous)

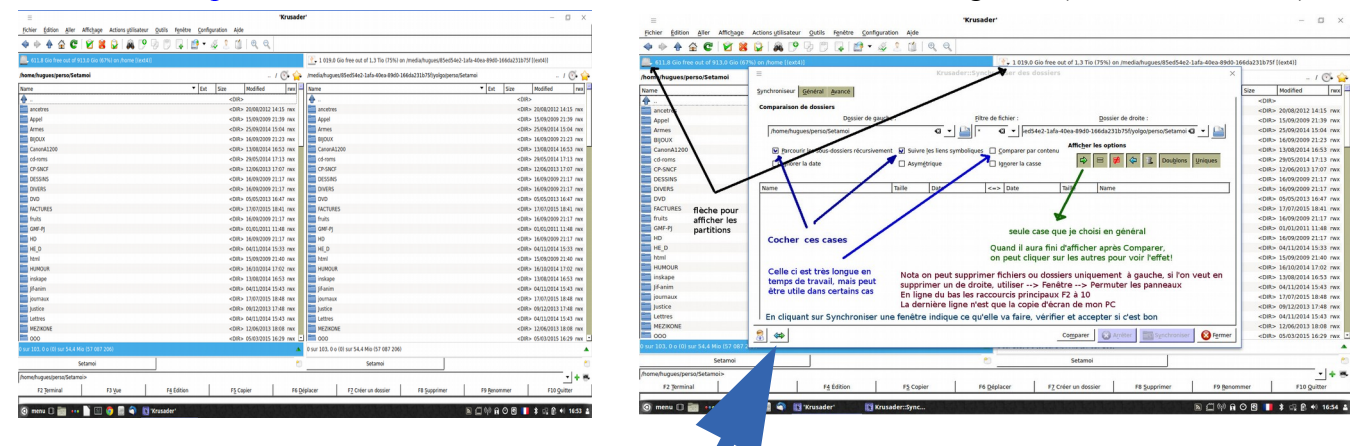

→ Comparer : le nombre de fichiers défile ici (une liste s'affiche pour dernier contrôle) Si l'on est d'accord **→** Synchroniser **BD :** vérifier l'action proposée Si l'on est d'accord **→** Démarrer la synchro doit s'effectuer

 Lorsqu'on modifie un nom ou déplace un fichier, lors du prochain usage Krusader va ajouter ce nouveau fichier, mais sera incapable d'effacer l'ancien sur la sauvegarde, ce peut être gênant à la longue ; il y a bien une fonction effacer, mais qui ne s'applique que sur la partie gauche (*que j'ai choisie pour le PC, pour éviter un effacement accidentel!*)

Pas de panique, on peut faire **→** Fenêtre **→** Permuter les panneaux

puis <Ctrl + Y> (équivalant à **→** Outils **→** Synchroniser des dossiers ) puis **→** Comparer

Le ou les fichiers anciens apparaissent avec les anciens noms, sélectionner un par un ceux que l'on veut détruire et **→** F8 Supprimer Le fichier passe en rouge, faire les autres si besoin et…

Si l'on est d'accord **→** Synchroniser **BD :** vérifier l'action proposée

Si l'on est d'accord **→** Démarrer la synchro doit s'effectuer

## CHOIX DES DOSSIERS :

Si l'on a peu de documents un seul dossier pourrait suffire

Si l'on en a des milliers, comme moi en faire plusieurs, exemple : PHOTO, VIDEO, GENERAL, PERSO etc, on peut mettre plein de sous dossiers eux même pleins de fichiers, Krusader s'en occupera en prenant un temps proportionnel a l'occupation ce qui peut être relativement long d'où ce scindage, car il est rare de travailler sur tout les types entre 2 sauvegardes, on peut donc mieux gérer son temps, même si Krusader est très rapide.